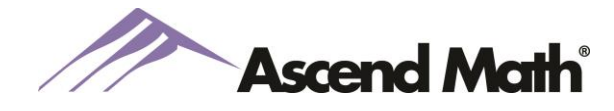

Tracking student progress in Ascend Math is an easy and effective way to motivate and reward students for their time and effort. The following describes common ways in which teachers reward students.

## **Completing Objectives**

One way to track rewards virtually is to use a google sheet to track student progress on objectives completed. This may be maintained virtually by creating a google sheet that you could post as a virtual bulletin board. Feel free to copy this [google sheet](https://docs.google.com/spreadsheets/d/1SERuOI3jiedBfDD7KLefTg7j39Xsl46h28WhzzmB8h8/edit?ts=5e6bd5d6#gid=0) for your use.

- 1 objective completed = 1 cell
- \*\*\*1 objective is completed in ONE attempt = 1 cell
- $\bullet$  1 level completed = 5 to 10 tickets/stars/stamp

Refer to the Activity Completion Report to view the number of objectives completed by each student. Go to the reports tab, select Favorite Reports Activity Completion Report.

There are several items that might be great to use as incentives once they return to school...many of the items students like best can be cost little to no money.

- cell phone time in class
- positive note home (you wouldn't think it, but kids really like this one)
- free computer/iPad time
- candy bars/candy
- sit at the teacher's desk for a class period
- free admission to school sporting events
- chew gum during class
- be the teacher's assistant
- pencils/pens/markers
- listen to music while working
- gift cards
- study guide checker (students like the responsibility of reviewing the files to see which study guides are in need of new copies.)

## **Punch Cards**

Punch cards, developed by one of our partner schools in Baltimore County, are a fun way to reward students for every time 20 objectives are completed. Teachers can track objectives completed and have them available when school resumes. Reward students with tickets for one of your school's athletic events, bonus points, a homework pass or

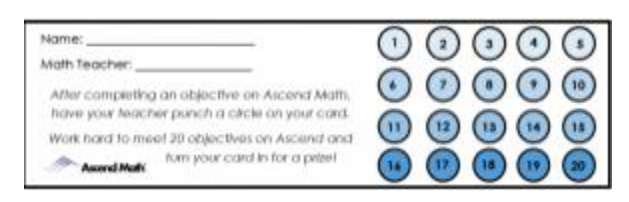

anything you consider a "want" item for your students. Print your punch cards from our Rewards and [Resources](https://ascendmath.com/rewards-resources/) page.

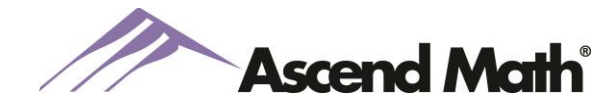

## **Ascend Math Incentives Virtual**

You can view completed objectives by accessing your Activity Completion Report under the Reports tab and browse to Activity Reports, Activity Completion Report.

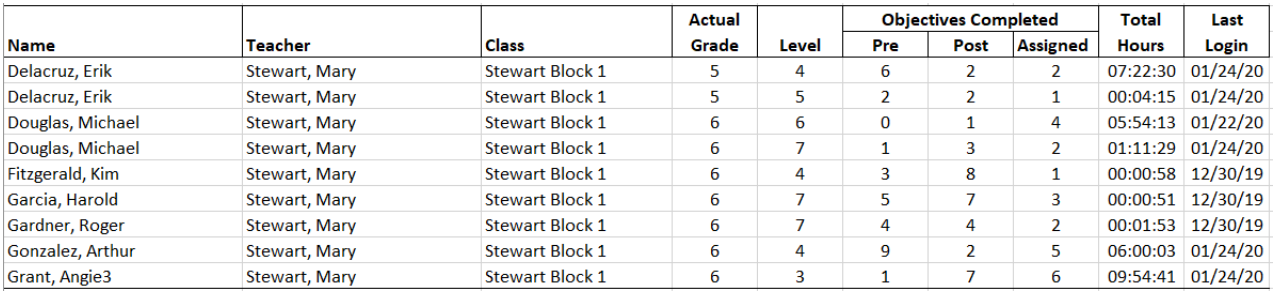

 $\sim$   $\sim$  $\sim \cdot$   $\sim$ 

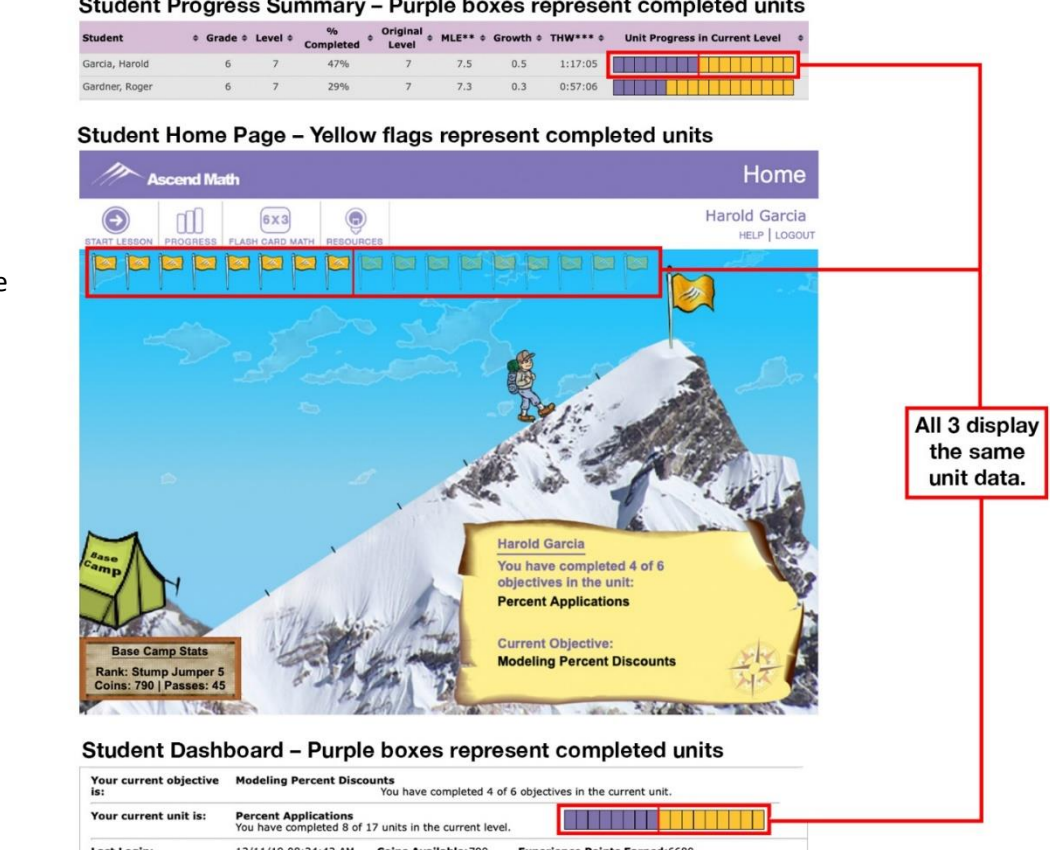

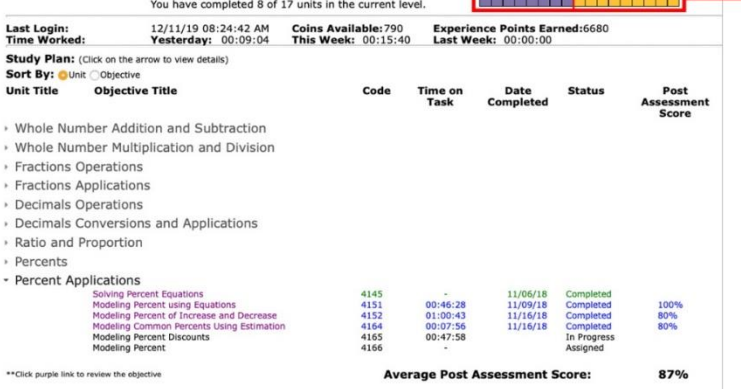

You can view "flags" completed from the Student Progress Summary using the Progress Menu under the Reports Tab. Both the Activity Completion Report and Student Progress Summary align to the reports that students can preview on their Homepage and Progress page.